### **Frequently Asked Questions**

## How can I find information about a specific permit?

To access information for any facility or incident, click to view the pop-up information. In the pop-up window, you can see information such as: associated documents, address, the Permit ID, etc.

### How can I access more information on a specific permit type?

For each permit type, the Glossary of Terms provides a link to the specific DEQ website page concerning that permit type.

#### How do I access the EJ Tool?

You can access the EJ Tool from the Mapping System in two ways: (1) through the facility pop-up, or (2) by clicking any location on the map that is not a facility. In both of these instances, a pop-up will appear. From a facility pop-up, click the right arrow to access the demographics page and the EJ Tool. From a general pop-up location, you can access the EJ Tool by clicking on the link at the bottom of the pop-up.

### On what scale is the demographic data provided?

The demographic data included in the EJ Tool is on the census block group level. This is the smallest scale for which most data is available through the U.S. Census Bureau.

# Why is the health data provided on a different scale from the demographic data?

Publicly available health data is only available on the county level.

# Why does the scale change when I toggle between from the Mapping System and the EJ Tool?

The EJ Tool operates within a different application, and the selected census block group is passed from one application to the other, not the map extent in the Mapping System. Within the EJ Tool, the map (and associated data calculations) is centered on the selected block group. The data displayed are averages of all the block groups (or counties for health data) included on the above map extent. You can zoom in and out for information on a smaller or larger scale.

#### Are there other resources on the Community Mapping System available?

The CMS Version 1.0 release document includes detailed information on the changes made to the Beta Version after receiving and incorporating comments on that version. The Glossary of Terms includes additional information on the data sources included in the Mapping System. In addition, a training video is available for further instruction.

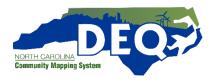